# *Der Elektronische Stromzähler ED300L Kurzanleitung*

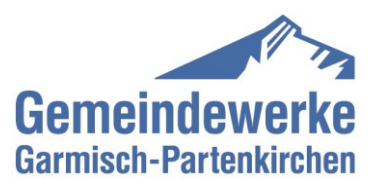

### **Der neue Stromzähler auf den ersten Blick**

**Sensor:** Über den lichtempfindlichen optischen Sensor aktivieren Sie verschiedene Anzeigen auf dem Display. Dazu müssen Sie den Sensor mit einer handelsüblichen Taschenlampe anblinken.

**Zählernummer:** Die Zählernummer ist sozusagen der "Fingerabdruck" Ihres Zählers, sein individuelles Kennzeichen.

**Display:** Das Display zeigt Ihnen in der ersten Zeile den aktuellen Zählerstand in kWh (Kilowattstunden) an.

### Eintarifzähler: **(wechselt alle 10s auf nächste Anzeige)**

- **1.8.0** Gesamt Energiebezug in kWh
- **2.8.0** Gesamt Energielieferung in kWh

### Zweitarifzähler: **(wechselt alle 10s auf nächste Anzeige)**

- **1.8.1** Tarif 1 (HT) Verbrauch Bezug in kWh
- **1.8.2** Tarif 2 (NT) Verbrauch Bezug in kWh
- **2.8.0** Gesamt Energielieferung in kWh

In der zweiten Zeile wird der persönliche Stromverbrauch in einem bestimmten Zeitraum und die aktuelle Leistung in Watt angezeigt. Für diese persönlichen "schützenswerten Daten" benötigen Sie den vierstelligen Freischalt-PIN. Falls kein PIN eingegeben ist, wird die zweite Zeile nicht angezeigt.

#### **PIN Freigabe für das Netzgebiet der Gemeindewerke Garmisch-Partenkirchen**

Ihre persönliche PIN erhalten Sie unter Angabe Ihrer Anschrift, Zählernummer und Kundennummer. Diese können Sie per E-Mail anfordern.

E-Mail[: messwesen@gw-gap.de](mailto:messwesen@gw-gap.de)

Nach Kontrolle Ihrer Daten erhalten Sie die PIN incl. Freischaltanleitung per E-Mail.

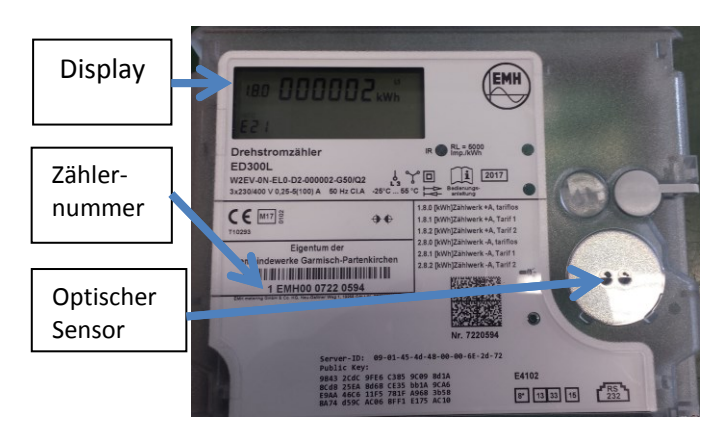

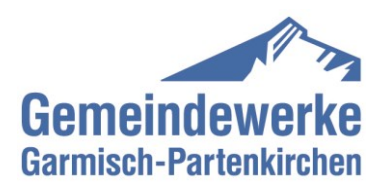

## *PIN-Nummer und Freischaltanleitung*

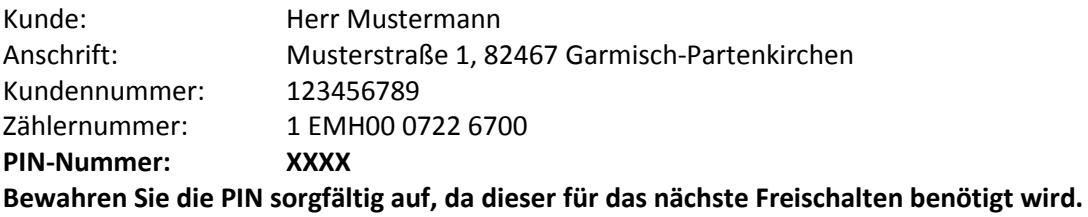

### **Freischaltanleitung:**

Gehen Sie bei der Eingabe der PIN wie folgt vor:

- 1. Um die vierstellige PIN einzugeben, leuchten Sie mit einer hellen Taschenlampe zweimal kurz auf den optischen Sensor. (**Achtung**: PIN muss sofort eingegeben werden, da Eingabe innerhalb von 3s auf nächste Ziffer springt.)
- 2. Darstellung: Pin -0----
- 3. Geben Sie die 1. Ziffer Ihrer PIN ein. Leuchten Sie dafür den optischen Sensor mehrfach kurz (<2s) an, bis die erste Ziffer Ihrer PIN an der ersten Position erscheint.
- 4. Nach Warten einer definierten Zeit von 3s wird die nächste Stelle angesteuert Darstellung dann: -30 -
- 5. Wiederholen Sie den Vorgang, bis Sie alle vier Ziffern der PIN eingegeben haben. Nach Eingabe der vierten Ziffer wird der PIN-Code überprüft. Stimmt er, wird die Anzeige vollständig aktiviert und die Bedienung kann gemäß EDL erfolgen. Passt der PIN-Code nicht, wechselt die Anzeige wieder in den Normalbetrieb.

Nach Eingabe der PIN sind in Zeile 2 die EDL Daten sichtbar.

Durch jeweils kurzes (<2s) anblinken des optischen Sensors erreicht man die verschiedenen Register.

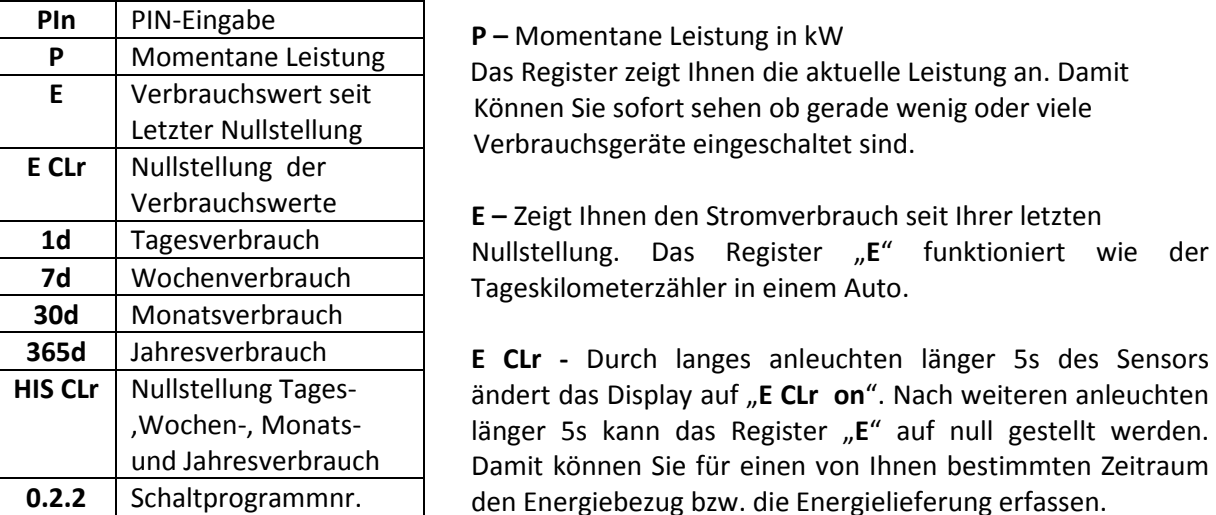

**1d –** Energiebezug /-lieferung der letzten 24 Stunden in kWh

**7d –** Energiebezug /-lieferung der letzten 7 Tage in kWh

**30d –** Energiebezug /-lieferung der letzten 30 Tage in kWh

**365d –** Energiebezug /-lieferung der letzten 365 Tagen in kWh

Die Anzeige eines Wertes erscheint nur, wenn der jeweilige Zeitraum vollständig durchlaufen wurde. Wenn der Zeitraum noch nicht vollständig durchlaufen ist, sehen Sie die Anzeige: "-.-".

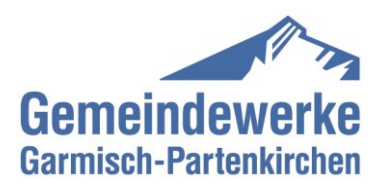

**HIS CLr –** (Historische Werte löschen). Durch langes anleuchten länger 5s des Sensors ändert das Display auf "**HIS CLr on**". Nach weiteren anleuchten länger 5s kann das Register "**1d, 7d, 30d, 365d**" auf null gestellt werden.

**0.2.2 -** (Ausloggen vom geschützten Bereich). Durch anleuchten des optischen Sensors länger 5 sek. in der Anzeigeposition "**0.2.2**" kann die Anzeige wieder in den Normalbetrieb zurückgesetzt werden. Oder wenn innerhalb 120s keine Aktion durchgeführt wird, loggt sich der Zähler automatisch aus.

Die historischen Werte (**1d, 7d, 30d, 365d**) sind nicht an die astronomische Uhr gekoppelt, sondern hängen von der Betriebszeit ab. Die Werte werden alle 24 Stunden aktualisiert.